## 2023-2 캡스톤디자인 지원 프로그램 사전교육

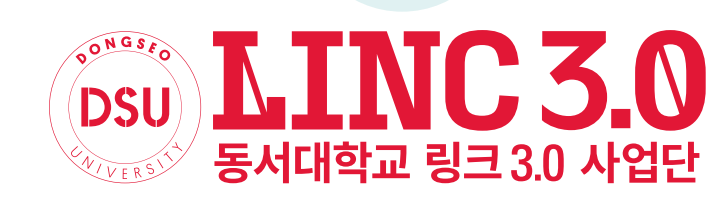

2023-2 캡스톤디자인 지원 프로그램 사전교육 자료

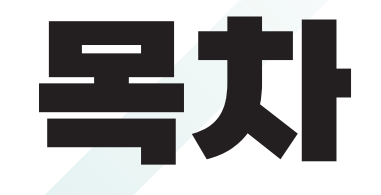

#### 캡스톤디자인 진행 방법 어떻게 진행하는지 진행 절차 알아보기

#### 지원금 사용 방법

현금 사용, 사업단 카드 사용, 전자세금계산서 발행 등 사용법 알아보기

예산 항목

사업비 지원되는 예산 항목 알아보기

#### 사업비 사용 및 서류 제출 예산 사용 후, 사업비 청구서 제출 방법 알아보기

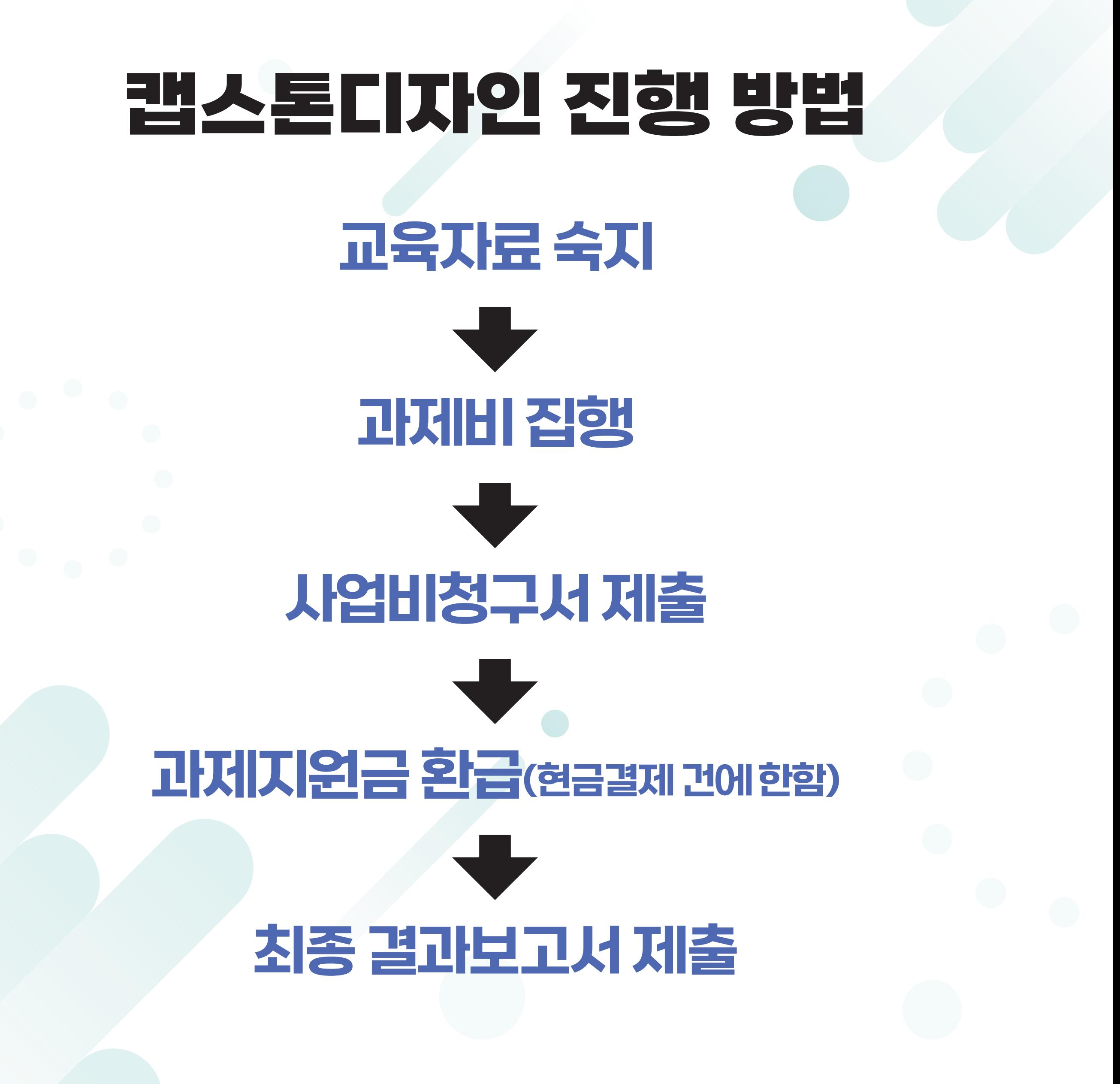

## 지원금 사용 방법

# ① 현금 사용 방법 ② 사업단 카드 사용방법 ③ 전자세금계산서 발행

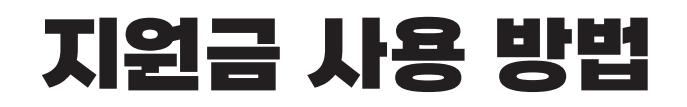

#### 지원금 사용 방법 1. 현금 사용 방법

#### 현금 결제하여 현금영수증을 발행하는 방법

#### 현금 결제시 현금영수증 발행 필수!! (현금영수증 발행번호 : 606-82-06851)

- 구입업체 방문하여 현금 결제

- 온라인 구매시, 무통장입금 등 현금 결제 (개인카드 결제 불가/현금영수증 발행 필수)

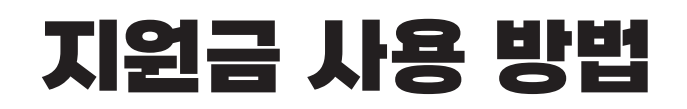

#### 지원금 사용 방법 2. 사업단 카드 사용

## 사업단 카드를 사용하여 카드 결제 하는 방법

#### - 학과사무실(모듈형), 사업단(일반/공모형)을 통해 카드 대여를 하여 사용 후 반납

- 온라인구매신청을 하여 카드 결제 사용

- 스튜던트프라자(동서문구, 동서대학출력센터)를 이용하여 카드 결제

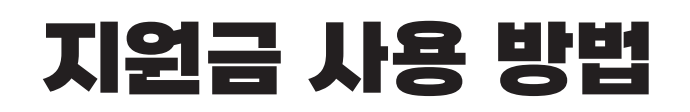

#### 지원금 사용 방법 2. 사업단 카드 사용

#### 온라인구매 신청 방법 주 2회 (매주 화, 금 오후 4시 이전까지 발송된 건) 결제 진행 신청은 언제든지 가능

#### 캡스톤디자인 홈페이지에서 양식 다운

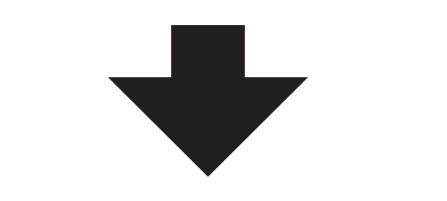

#### 온라인구매신청서 작성

구매사이트 견적서 미리 출력 견적서 대신 장바구니 화면 캡처 가능

#### 작성완료 후 담당자 이메일로 전송

모듈형/어드벤처는 학부사무실 문의 공모형은 phj4821@gdsu.dongseo.ac.kr 일반형은 sungmj@gdsu.dongseo.ac.kr

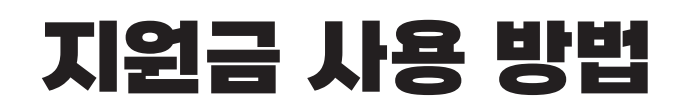

#### 지원금 사용 방법 2. 사업단 카드 사용

#### 스튜던트프라자 이용 방법 동서문구(모닝글로리), 동서대학출력센터 방문 최소금액 5,000원 이상 사용

#### 교내 스튜던트프라자 3층에 있는 동서문구(모닝글로리), 동서대학출력센터 직접 방문

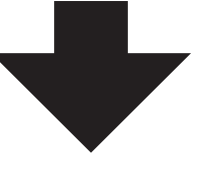

#### 물품 구매시 사장님께 캡스톤디자인 과제번호 알려드리기

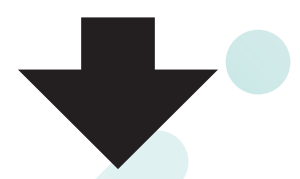

#### 업체에 보관되어있는 사업단 카드 결제 후 관련 서류 챙기기 관련서류 : 영수증, 거래명세서, 견적서 현금으로 구매를 원하는 팀은 현금영수증 발행하여 결제 가능

#### 지원금 사용 방법 3. 전자세금계산서 발행

## 후불결제 방법(사업단->업체 지급)

- 학생들이 사업비 청구서 제출 후, 그 증빙을 토대로 업체에게 환입하는 방법
- 곧바로 금액이 업체로 입금되지 않으므로 업체와의 충분한 협의는 필수
- 동서대학교 산학협력단 사업자등록번호로 세금계산서 '청구' 발행

- 동서대학교 산학협력단 사업자등록증은 캡스톤디자인 홈페이지에서 확인 가능 (606-82-06851)

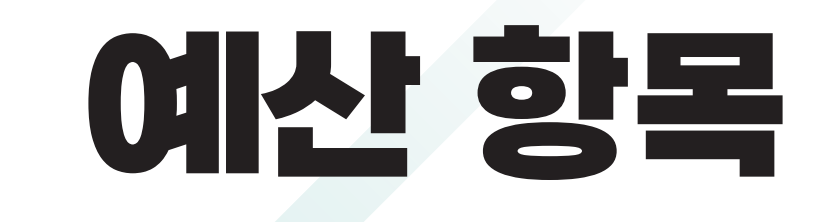

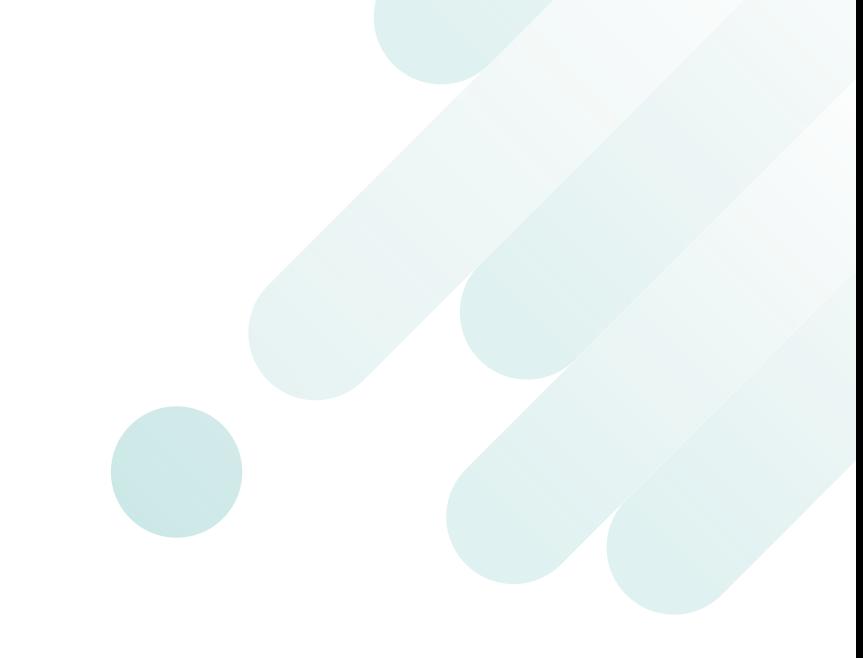

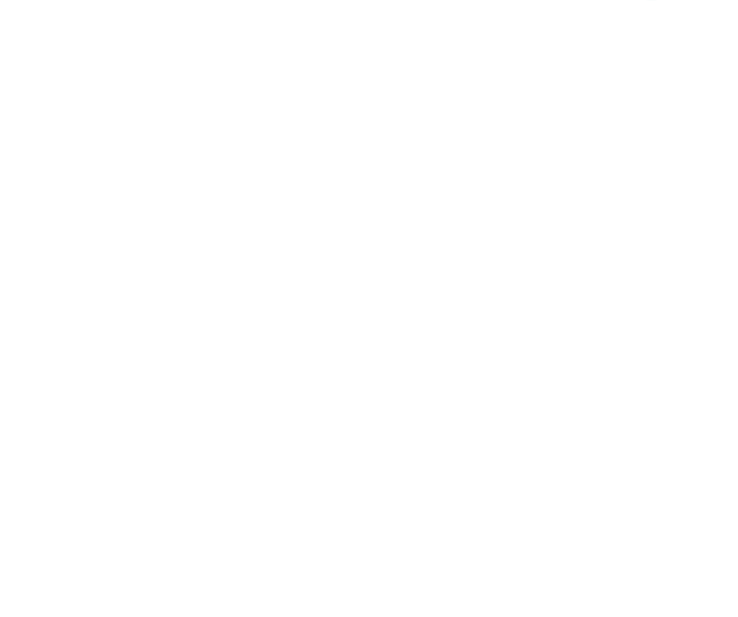

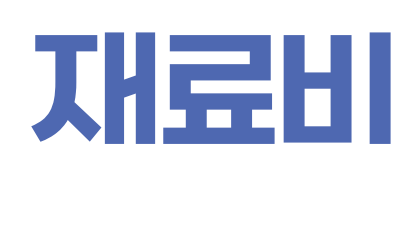

수용비

인쇄비

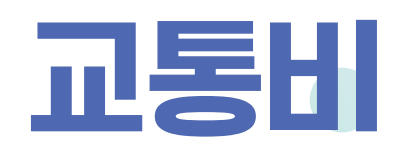

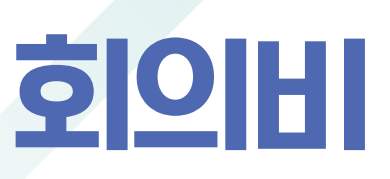

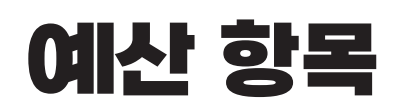

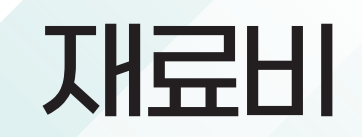

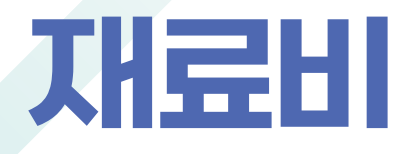

- CD, 마우스 등 전산 사무용품 및 SD카드, USB, 하드디스크, 랜 등의 전산 소모품 지원 불가
- 출력물의 형태로 결과 도출 시에는 전산 소모품 중 복사용지 및 토너는 재료비로 집행 가능
- 홍보용, 설문 참여 사은품, 기념품 용도 같은 불특정 다수에게 나눠주는 용도의 재료비 사용 불가
- 인건비 관련 비용 집행불가 (예시)전문가활용비(배우 인건비 등)
- 재료비의 성격이 불확실한 경우 사업단으로 문의

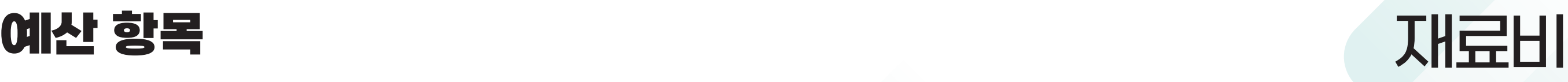

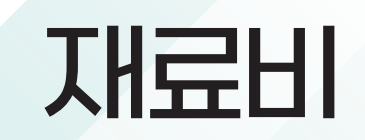

## 재료비(필요서류)

- 사업비청구서(앞 표지)
- 영수증 첨부철 : 현금영수증 / 카드영수증 / 전자세금계산서 부착
- 거래명세서 첨부철 : 거래명세서 발행시 '동서대학교 산학협력단'으로 발행
- 견적서 첨부철 : 견적서 발행시 '동서대학교 산학협력단'으로 발행 5만원 이하 결제금액은 견적서 생략가능
- 구입물품명세서 : 거래명세서 순으로 정리 5만원 이하 결제금액은 작성 생략 가능

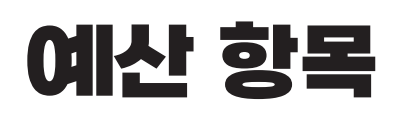

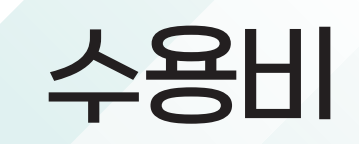

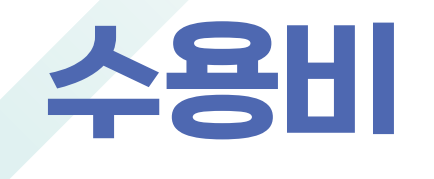

- 캡스톤디자인 지원프로그램 내에서의 수용비는 문구류를 말함
- 지원금 총 예산의 30%이하로 집행 권장
- 필기류 구매시 5,000원 이하의 저렴한 제품 구매 요망
- 필통, 파우치, 케이스, 보관함 등 보관용품 구매 불가
- 전자기기 관련 수용비 지원 불가 (예) LCD전자메모 패드)

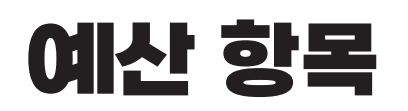

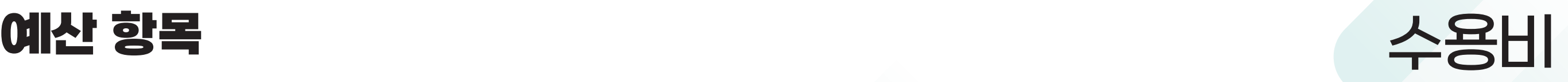

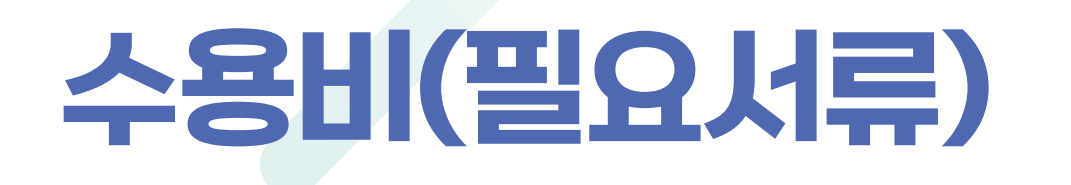

- 사업비청구서(앞 표지)
- 영수증 첨부철 : 현금영수증 / 카드영수증 / 전자세금계산서 부착
- 거래명세서 첨부철 : 거래명세서 발행시 '동서대학교 산학협력단'으로 발행
- 견적서 첨부철 : 견적서 발행시 '동서대학교 산학협력단'으로 발행 5만원 이하 결제금액은 견적서 생략가능

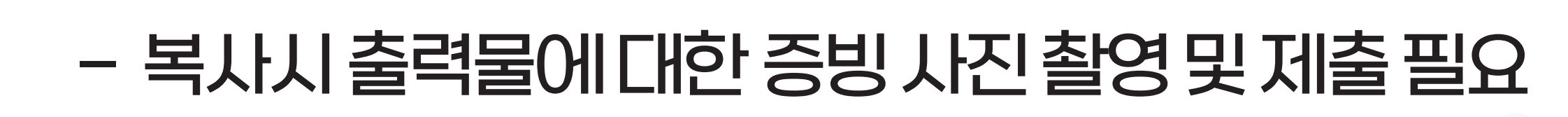

### - 저작권법을 침해한 경우 지원 불가 (예) 책 복사 등

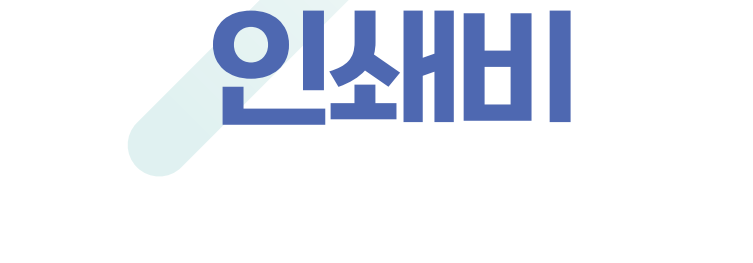

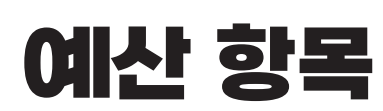

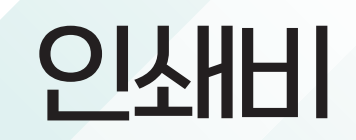

## - 구입물품명세서 : 거래명세서 순으로 정리 5만원 이하 결제금액은 작성 생략 가능

- 견적서 첨부철 : 견적서 발행시 '동서대학교 산학협력단'으로 발행 5만원 이하 결제금액은 견적서 생략가능
- 거래명세서 첨부철 : 거래명세서 발행시 '동서대학교 산학협력단'으로 발행
- 영수증 첨부철 : 현금영수증 / 카드영수증 / 전자세금계산서 부착
- 사업비청구서(앞 표지)

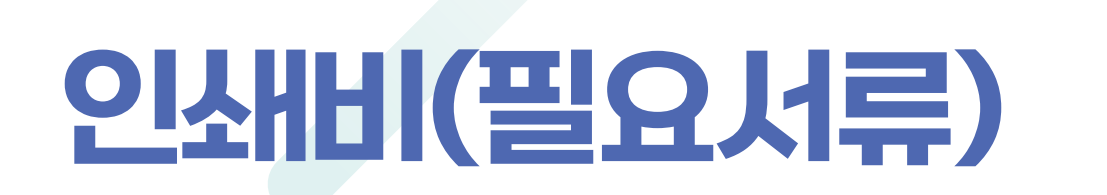

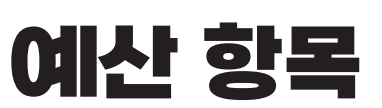

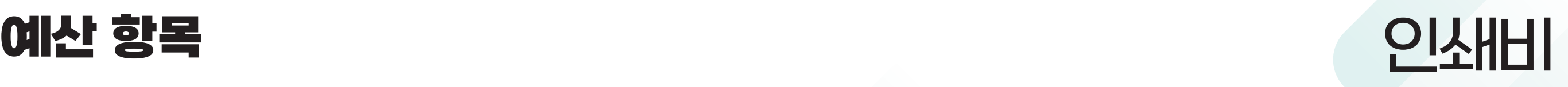

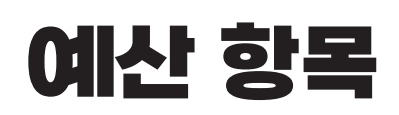

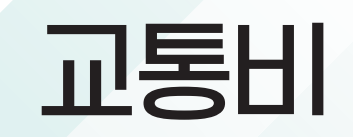

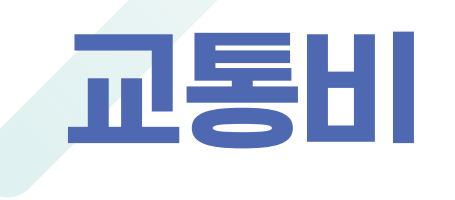

#### - 관내(부산지역) 교통비 지원 불가

- 대중교통 기준(KTX, 시외버스) 지급 가능
- 개인 소유차량 유류비, 톨게이트 비용 지원 불가(차량 렌트 포함)
- 교통비 사용시, 공문, 팜플렛, 사진, 영수증 등 출장지를 확인할 수 있는 증빙 제출

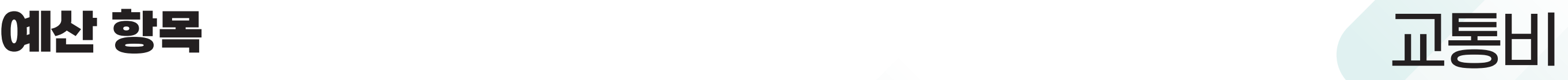

## 교통비(필요서류)

- 사업비청구서(앞 표지)
- 출장승인신청서 : 외부활동 1주 이내 제출 요망 모듈형 - 학부사무실 제출 일반형/공모형 - 링크사업단 제출
- 출장복명서 : 여비집행내역서 서식 파일과 같이 작성 후 제출 출장 사진 반드시 첨부 모듈형 - 학부사무실 제출 일반형/공모형 - 링크사업단 제출
- 영수증 첨부철 : 버스 및 KTX 왕복 승차권 제출
- 회의장소 대여 지원 불가
- 음식점 가맹점 명이 00맥주, 00주점일 경우 지원 불가
- 음식비가 아닌 유흥비, 주류 등 그 외 항목에 대한 결제분은 불인정
- 밤 10시 이후 사용 불가, 주말 사용 불가
- 다과 1인 기준 : 최대 1인당 5천원 내에서 지원 (베이커리, 카페에서 사용한 경우 다과로 인정)
- 식대 1인 기준 : 최대 1인당 2만원 내에서 지원
- 회의록 작성시, 참석자 서명 필수(전자서명, 도장 불가)
- 지원금 총 예산의 30% 이하로 집행 권장

## 회의비(최대 1일 1회 집행 가능)

회의비

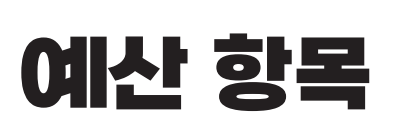

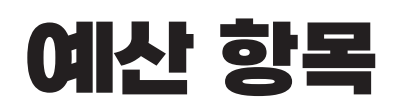

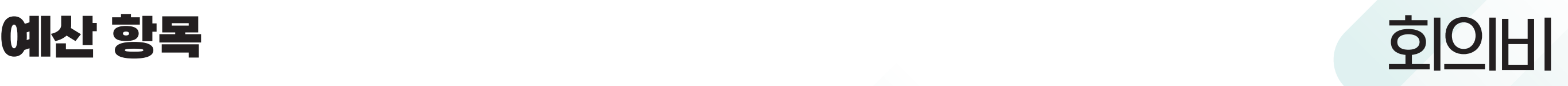

## 회의비(필요서류)

#### - 사업비청구서(앞 표지)

#### - 영수증 첨부철 : 현금영수증 / 카드영수증 다과의 경우 다과 구매리스트가 나와있는 영수증

#### - 회의록 : 회의록 작성시, 회의장소는 교내장소와 식당 이름을 작성 만일, 배달의 경우 "식당이름(배달)"로 작성 참석자 서명 필수 (전자서명, 도장은 불인정)

# 사업비 사용 및 서류 제출

#### 프로그램 운영 기간 2023학년 2학기(종강 시 프로그램 종료)

#### 사업비 사용기간 ~2023년 12월 14일 목요일

## 사업비 청구서 제출 날짜

- 9월에 사용한 예산 : 10월 4일(수) ~ 10월 11일(수)
- 10월 사용한 예산 :11월 1일(수) ~ 11월 8일(수)
- 11월 사용한 예산 : 12월 1일(금) ~ 12월 8일(금)
- 12월 사용한 예산 : 12월 15일(금) ~ 12월 21일(목)

# 꿀팁!!

## 사업비 청구서 작성방법

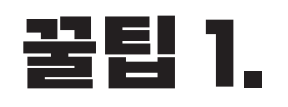

#### 꿀팁 1. 사업비청구서(앞 표지) 작성

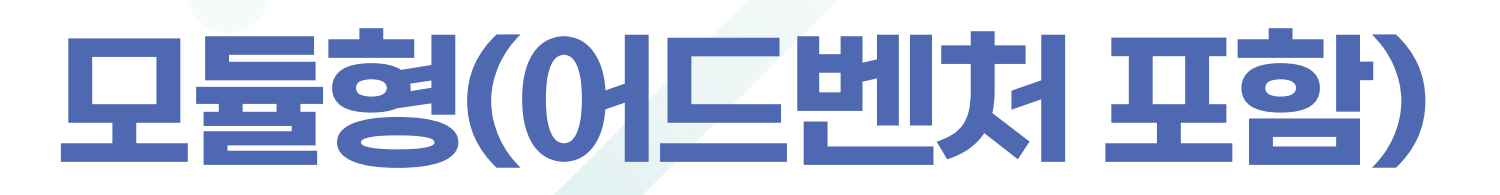

#### - 사업비청구서(앞 표지)는 지출한 내역을 간단히 요약하여 정리한 표지 - 카드/현금 사용건은 분리하여 사업비청구서 작성

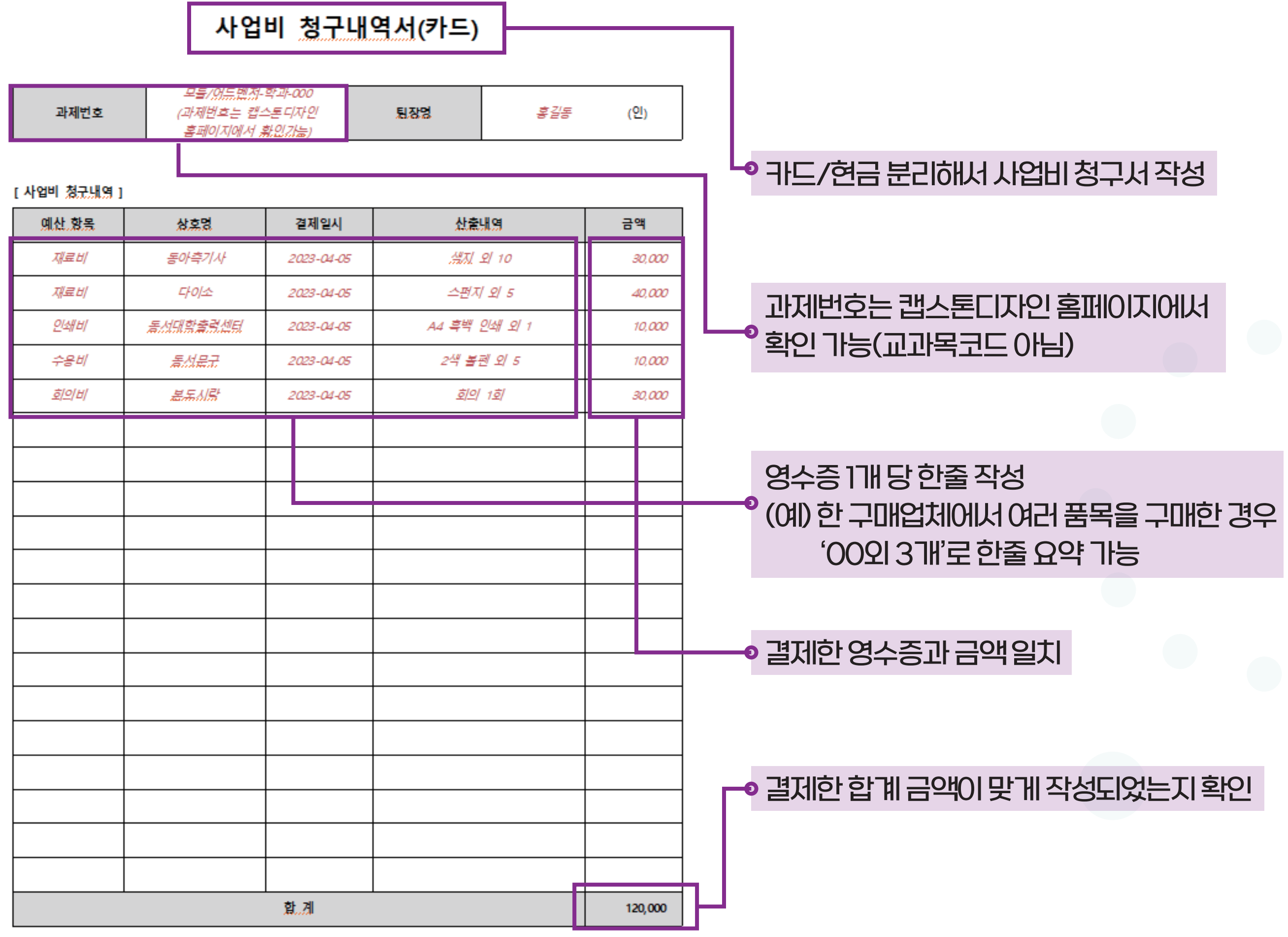

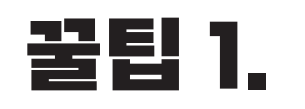

#### 꿀팁 1. 사업비청구서(앞 표지) 작성

## 일반형/공모형(엑셀 파일)

#### - 사업비청구서(앞 표지)는 지출한 내역을 간단히 요약하여 정리한 표지 - 카드/현금 사용건은 분리하여 사업비청구서 작성

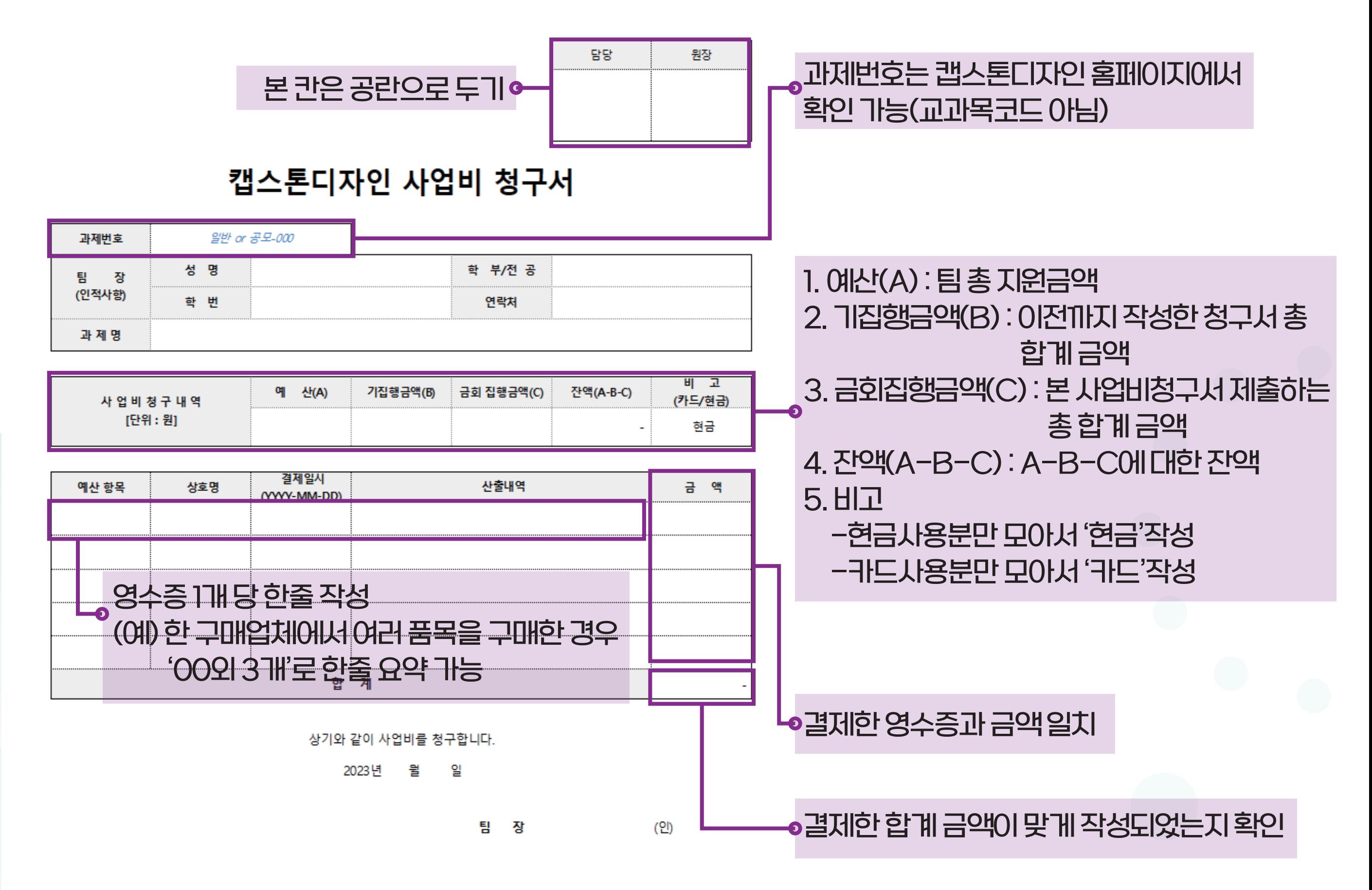

동서대학교 3단계 산학연협력 선도대학 육성사업(LINC 3.0)단장 귀하

#### 꿀팁 2. 영수증 첨부철

① 현금영수증은 현금영수증번호(606-82-06851), 카드영수증에는 카드번호가 확인되어야 함 ② 영수증에 품목, 수량, 품목별 금액이 적혀져 있을 경우 거래명세서, 견적서는 생략 가능 ③ 단, 다과비 영수증은 반드시 품목, 수량, 품목별 금액이 상세히 나와야 함 ④ 온라인구매를 한 경우, 영수증 출력시 구매영수증은 대체 불가

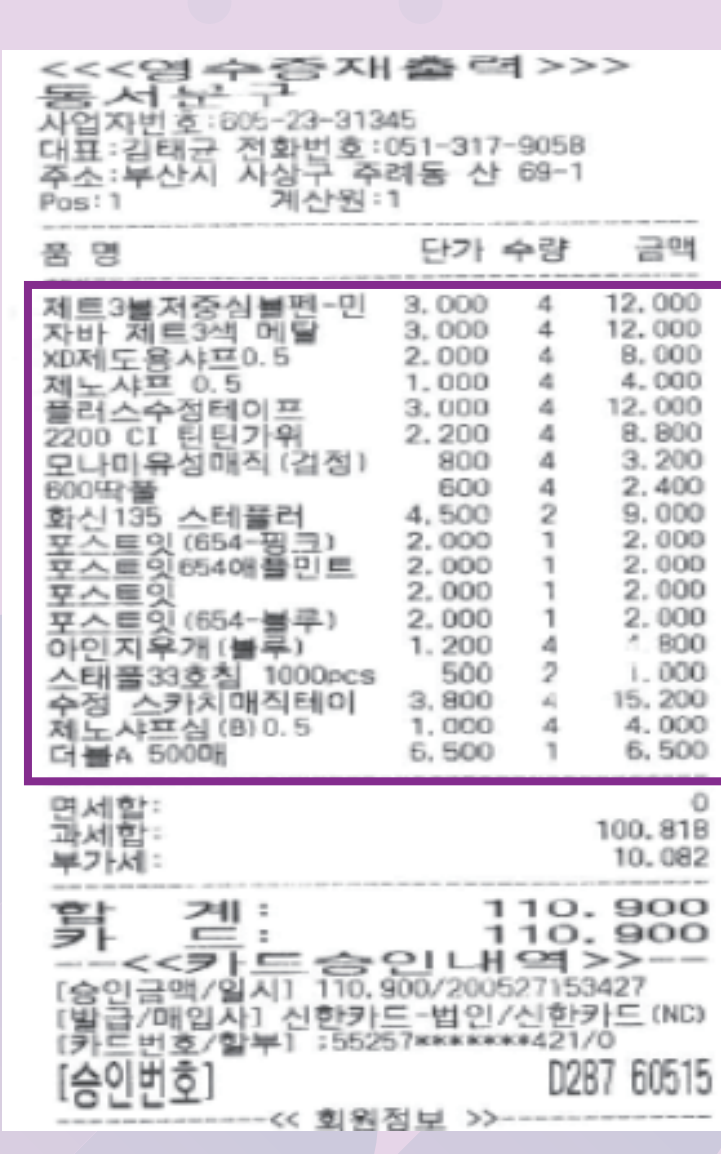

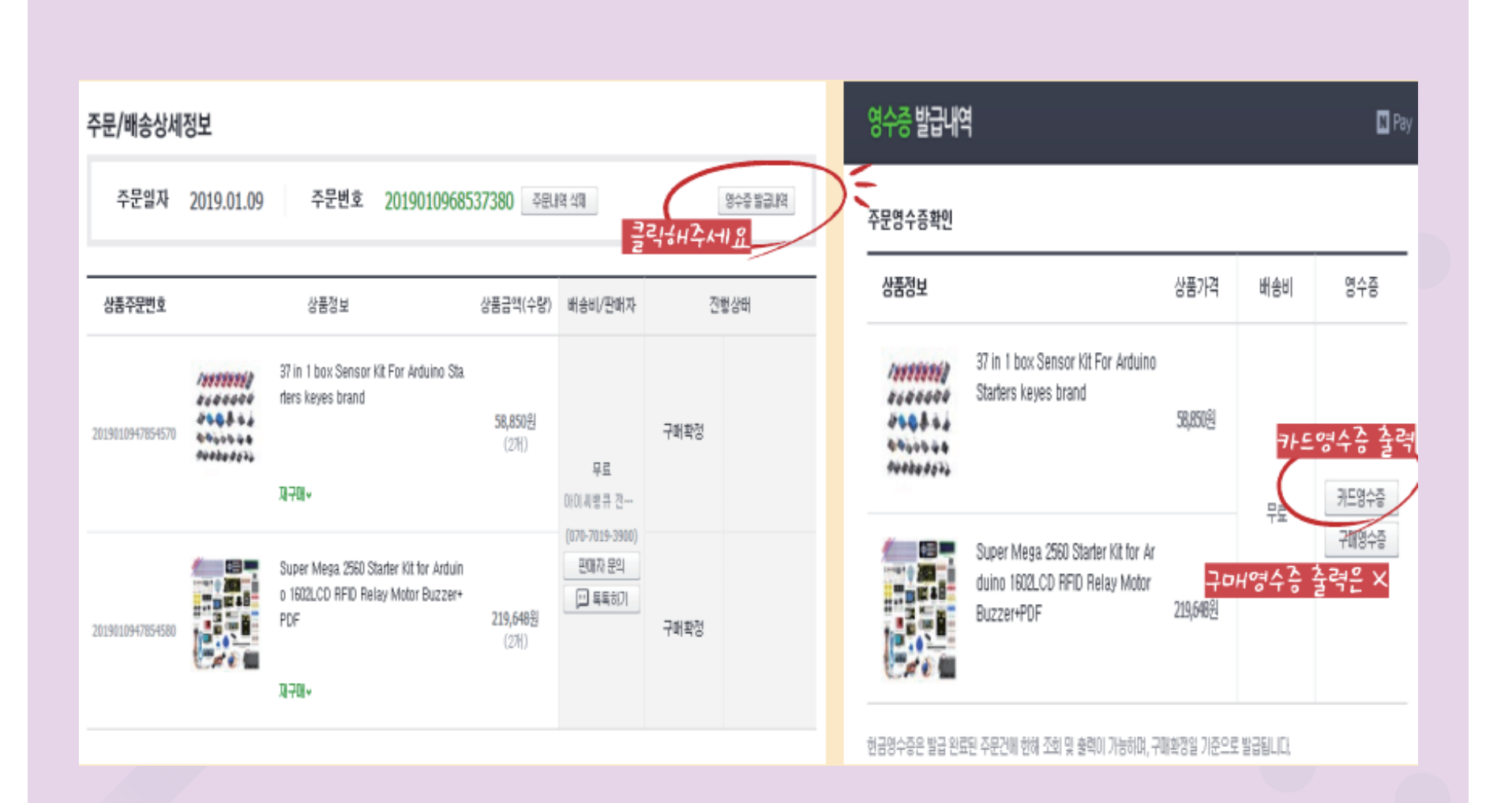

< 거래명세서, 견적서 생략 가능> <>>>>>>>>>>>< < 22라인 구매시 인정 가능한 영수증 출력 방법 (예)네이버>

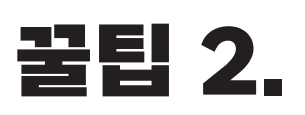

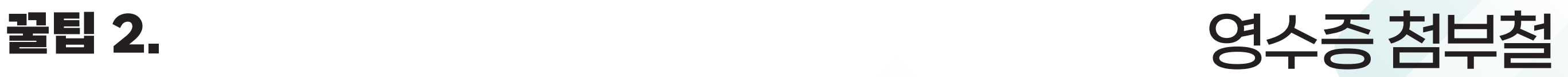

## 현금(현금영수증) 사용했을시,

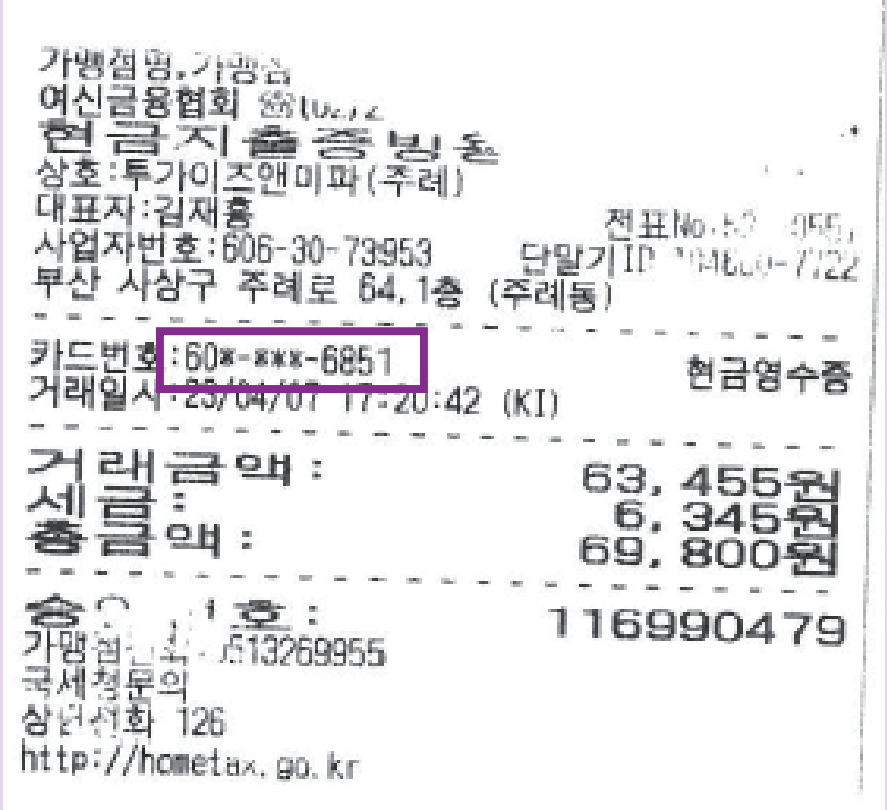

#### <현금영수증 발행 번호 확인 가능 영수증>

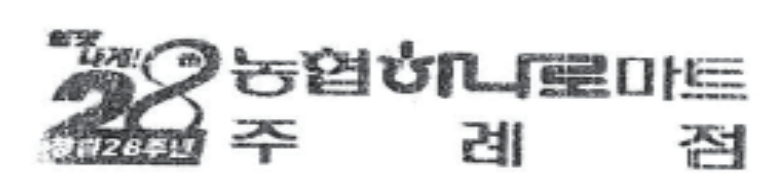

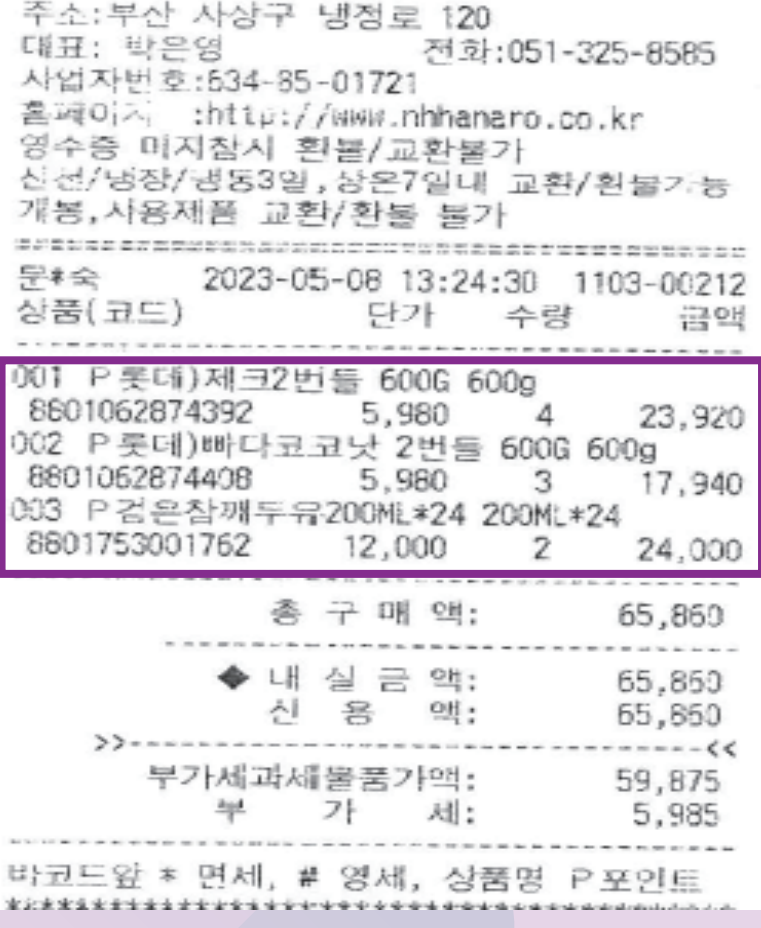

<다과비 사용분은 품목 확인 가능해야 함>

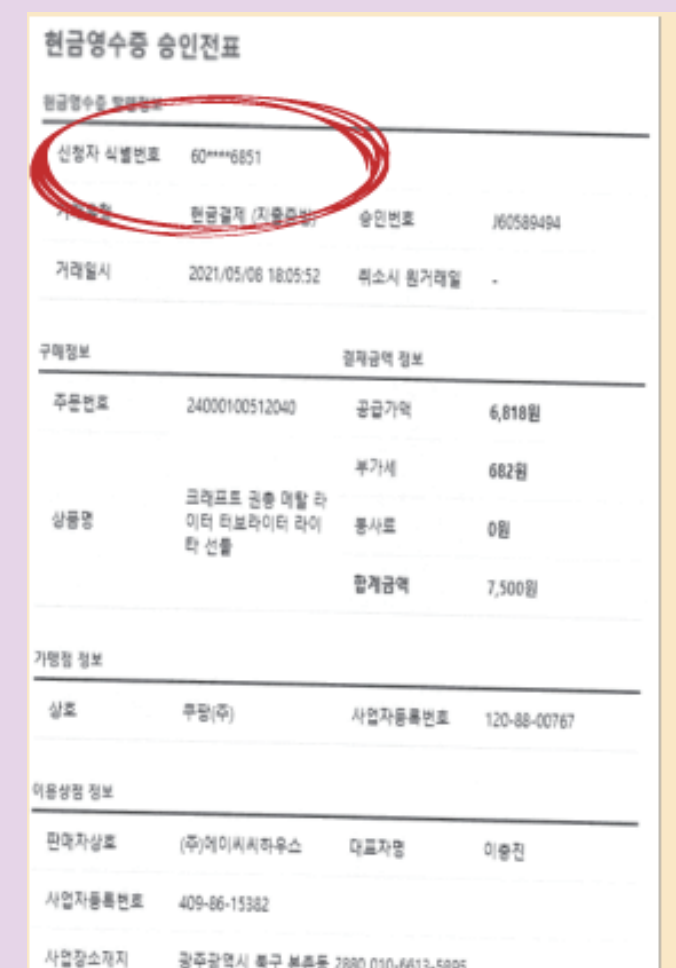

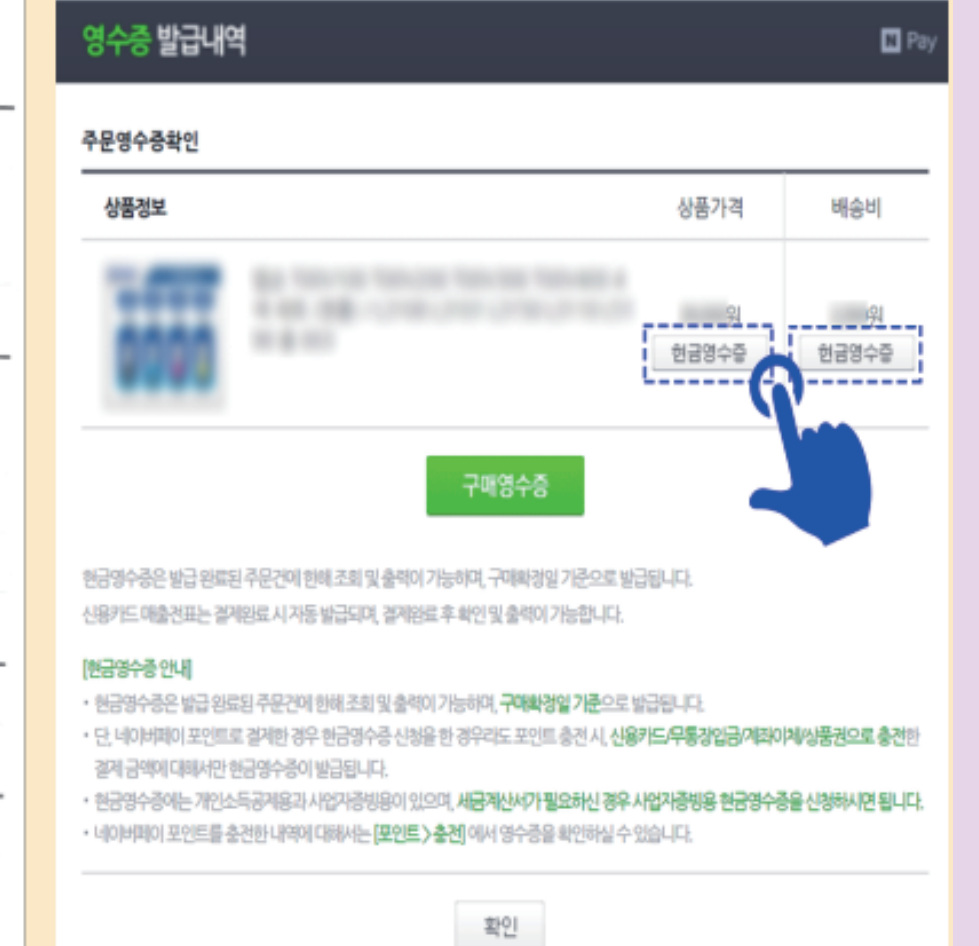

<온라인으로 현금결제할 경우, 현금영수증 승인전표 또는 현금영수증 출력하여 첨부>

# ※ 개인카드 사용 불가

#### 네이버, 쿠팡, 11번가, 티몬 등과 같은 사이트에서는 세부 품목 별로 영수증을 출력해서 첨부해야 함

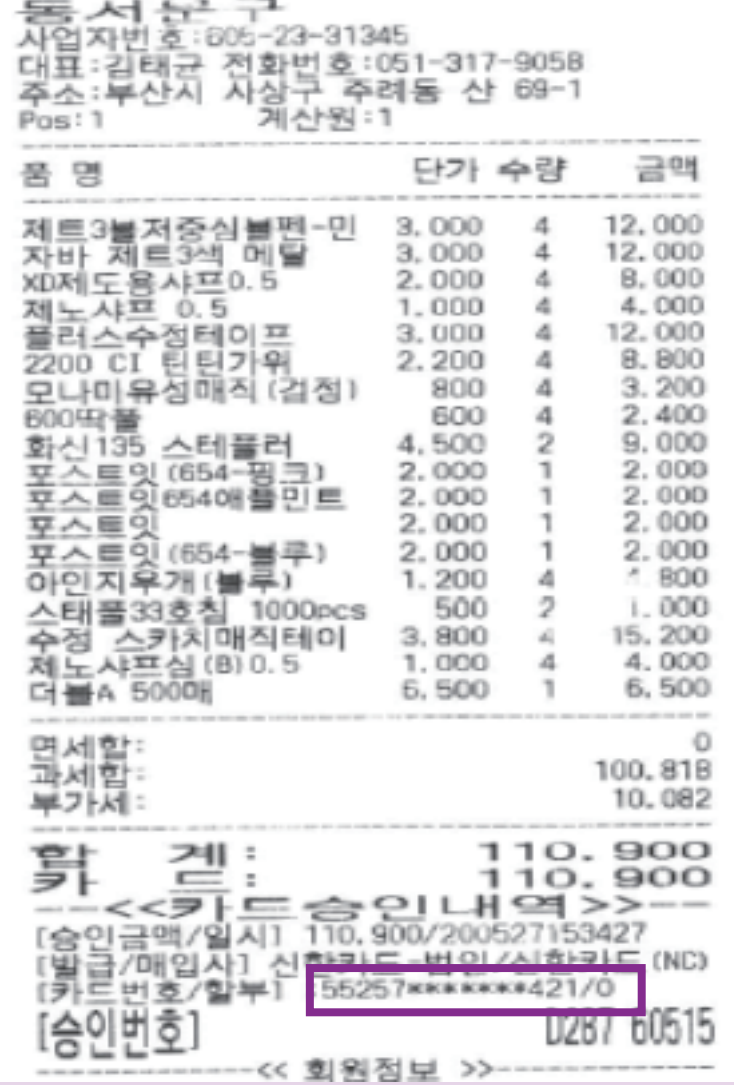

<<< 염수증재출력>>>

#### <카드번호 확인 가능 영수증> <온라인으로 구매한 경우, 신용카드 매출전표 출력하여 첨부, 사업단 카드번호가 확인가능해야함>

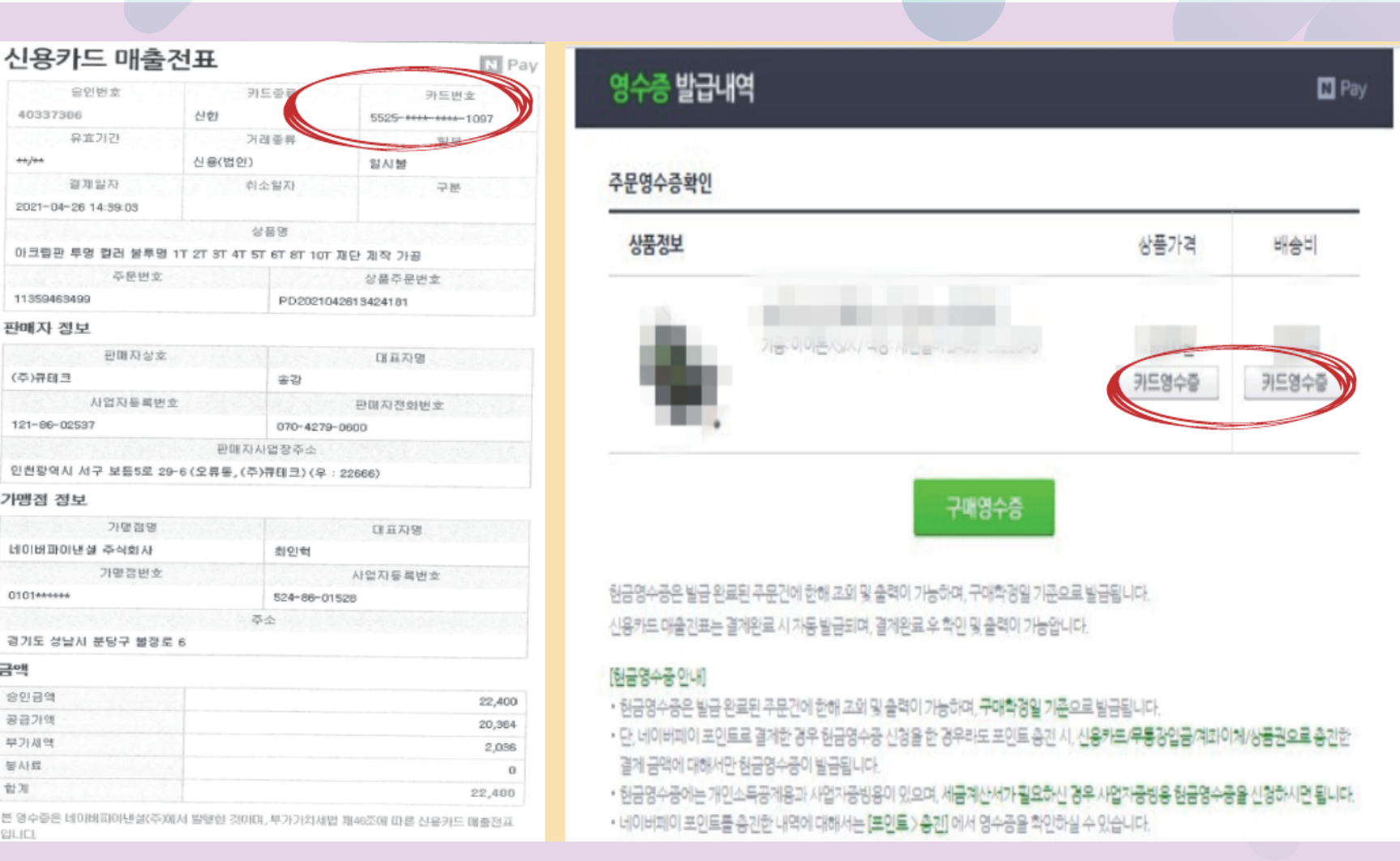

## 사업단 카드 사용했을시,

 $013$ 

 $(\bar \Leftarrow)$ 

121

기맹

네이

0101

경기 금액  $80$ 공급 부가 景사 합계 본 영 입니다

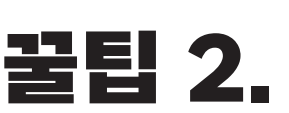

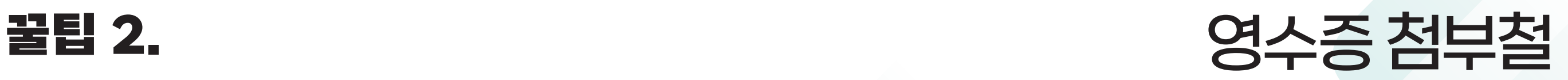

#### 꿀팁 3. 거래명세서 첨부철

#### ① 온라인으로 구매한 경우, 거래명세서 출력이 불가한 사이트가 있음 ② 거래명세서 출력을 할 수 없는 사이트라면 최종주문 내역 화면 캡쳐하여 첨부 ③ 진행상태가 '배송중'이면 불인정, '구매확정' 또는 '배송완료' 여야 함

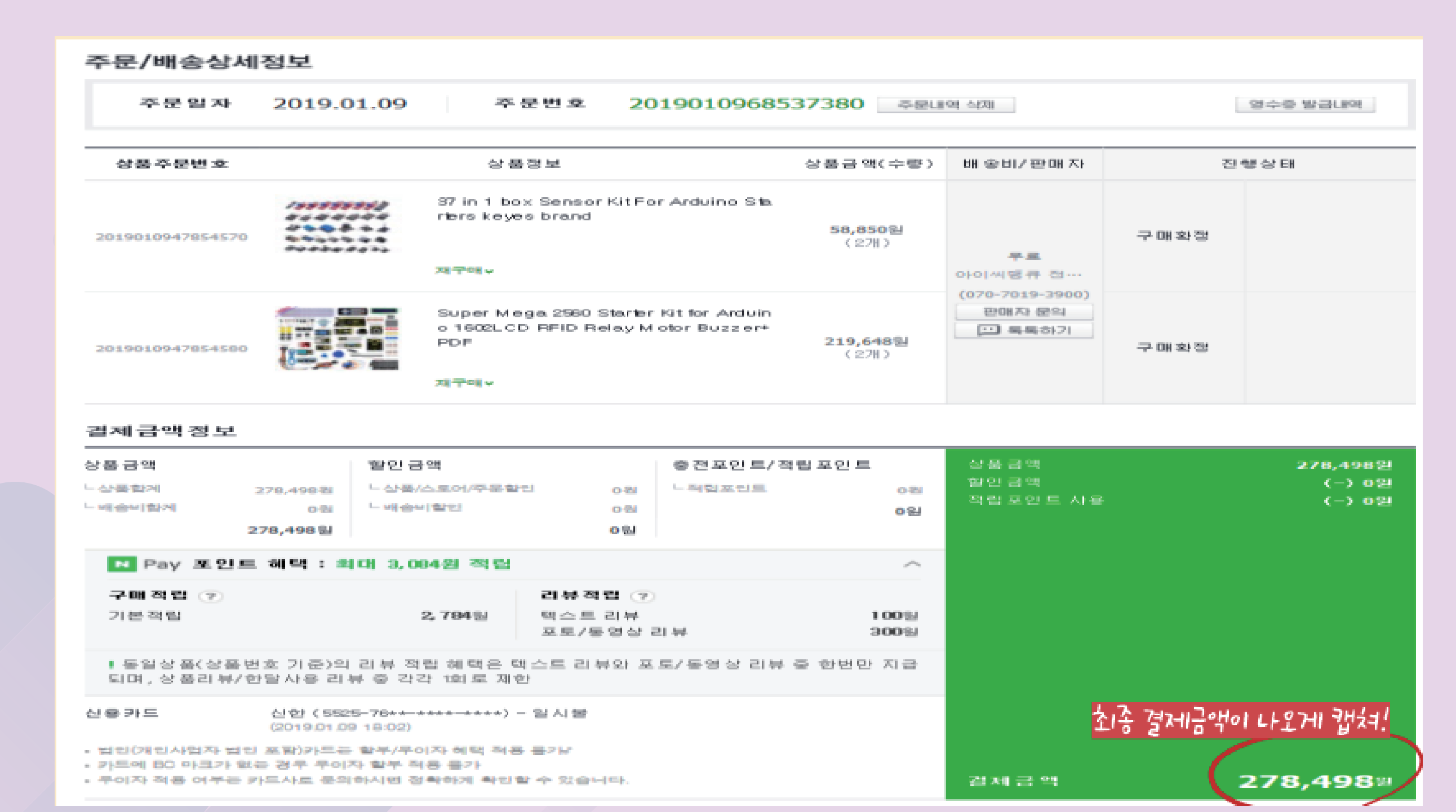

<온라인으로 구매한 경우, 거래명세서 대체 (예)네이버>

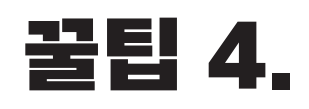

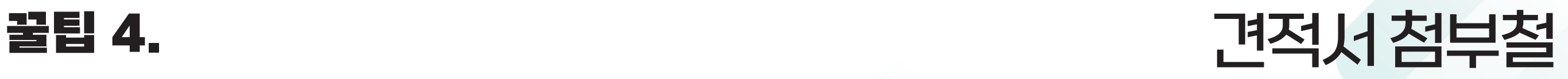

① 온라인으로 구매한 경우, 거래명세서 출력이 불가한 사이트가 있다면 장바구니 화면 캡쳐로 대체 ② 온라인 결제 진행하기 전, 견적서 출력 또는 장바구니 화면 미리 캡쳐하기 ③ 구매 후에는 견적서 출력이 불가하니 미리 출력하는게 좋음 ④ 결제금액이 5만원 이하인 경우, 견적서 생략 가능

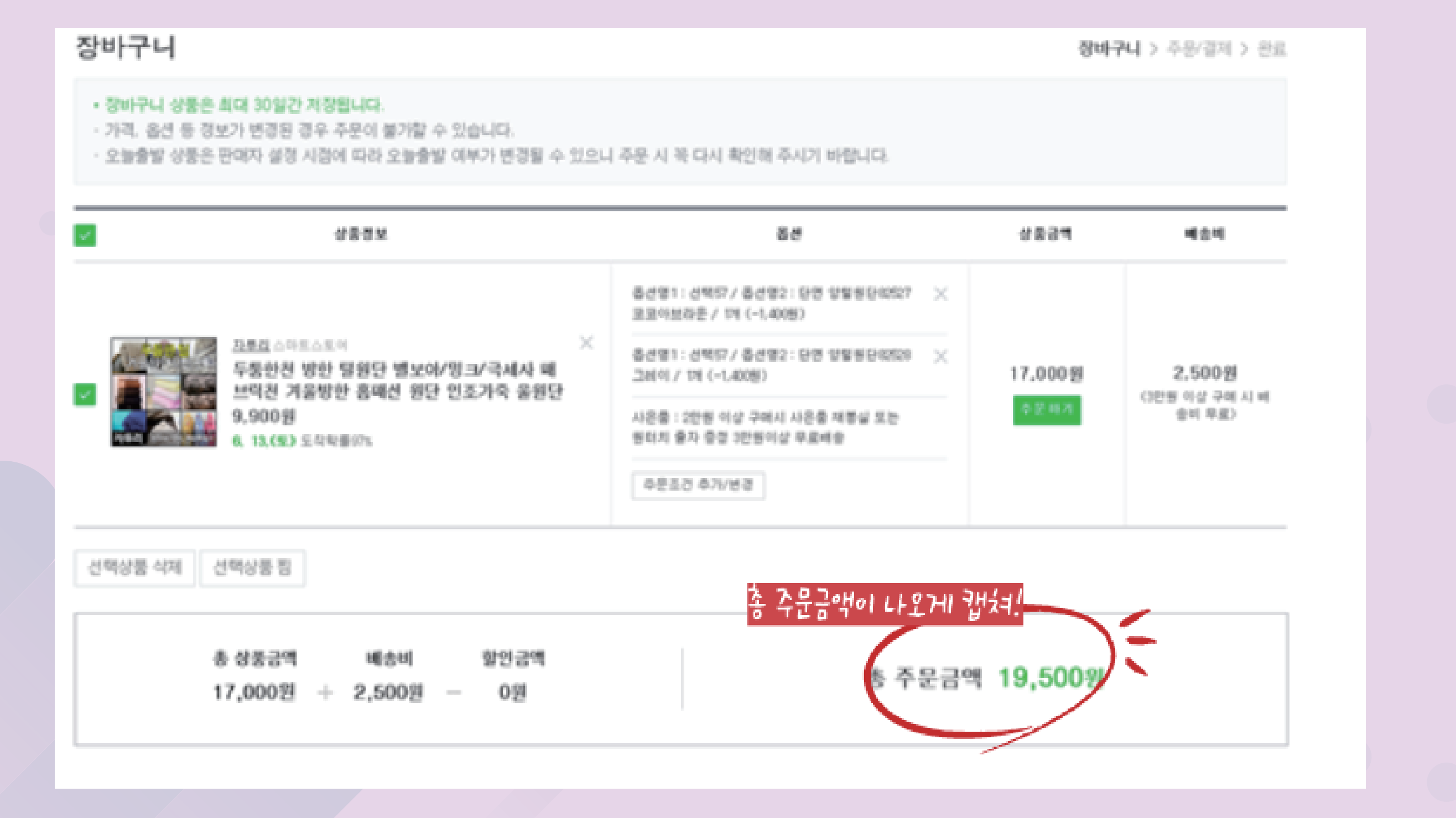

<온라인으로 구매한 경우, 견적서 대체 (예)네이버>

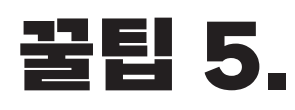

#### 꿀팁 5. 구입물품명세서 첨부철

- ① 구입물품명세서는 구매한 물품 사진과 사용 용도를 확인을 위한 양식
- ② 재료비, 인쇄비만 작성(수용비는 작성 불필요)
- ③ 물품을 수령하고 바로 활영해서 사진 보관 후, 작성할때 사진 첨부
- ④ 캡쳐 불가, 실제 물품 사진이어야 함
- ⑤ 배송비는 물품명에 배송비라고 기재 하고 금액란에 금액 작성
- ⑥ 결제금액이 5만원 이하인 경우, 구입물품명세서 생략 가능

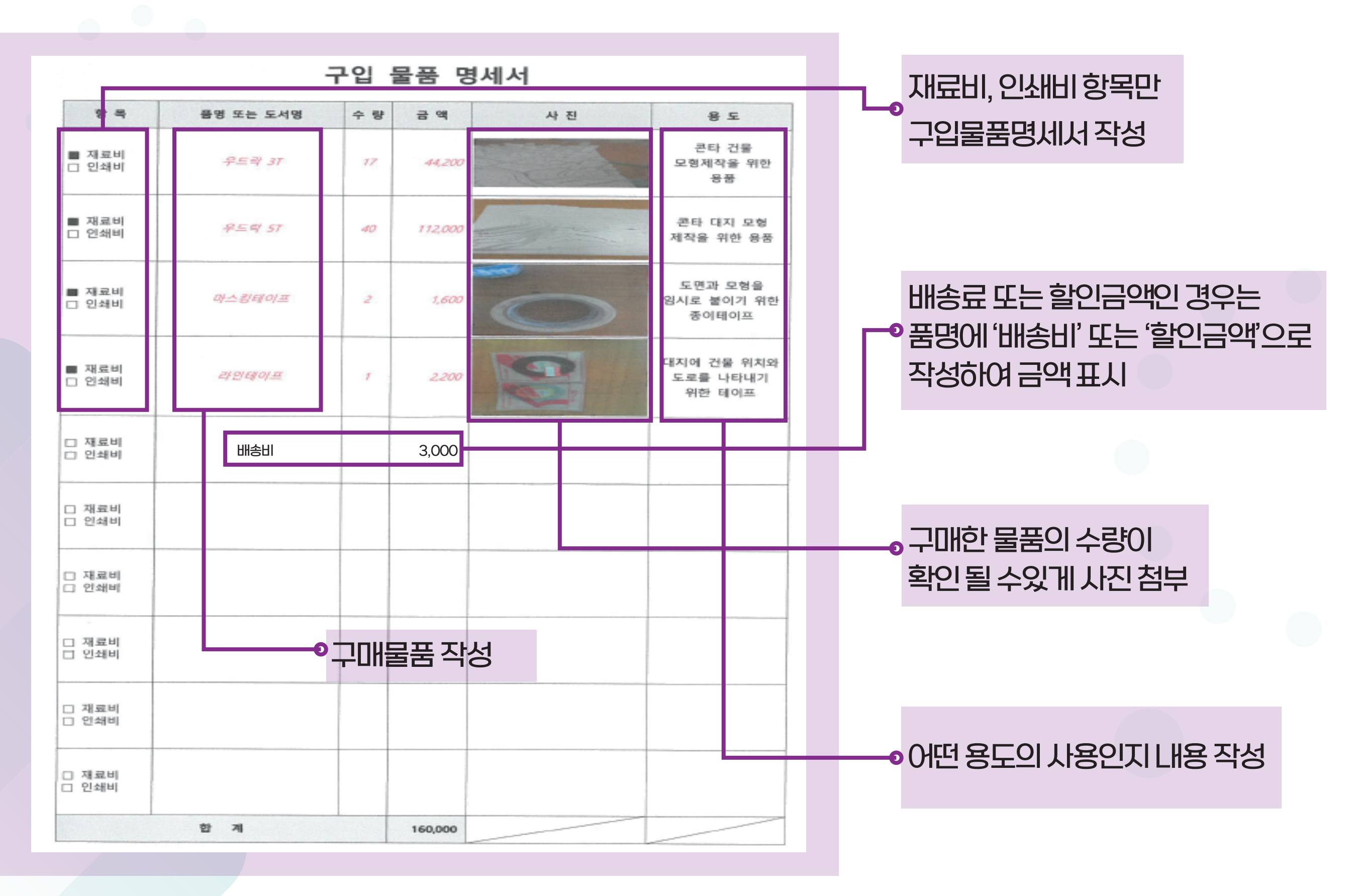

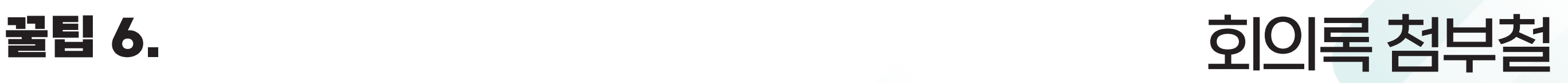

#### ① 일시 작성 방법

- 다과 사용 하였을 경우 : 회의 시간 앞시간으로 작성 요망

(예) 다과 결제시간이 13:05pm 이라면 회의시간을 13:00 ~ 15:00으로 작성

 - 회의비 사용하였을 경우 : 외의시간 작성을 회의비 결제 시간 포함하여 작성 요망 (예) 회의비 결제시간이 13:05pm 이라면 회의시간 11:00 ~ 13:10 으로 작성 ② 참석자 전원 서명 필수 (도장X, 전자서명X, 대리서명X)

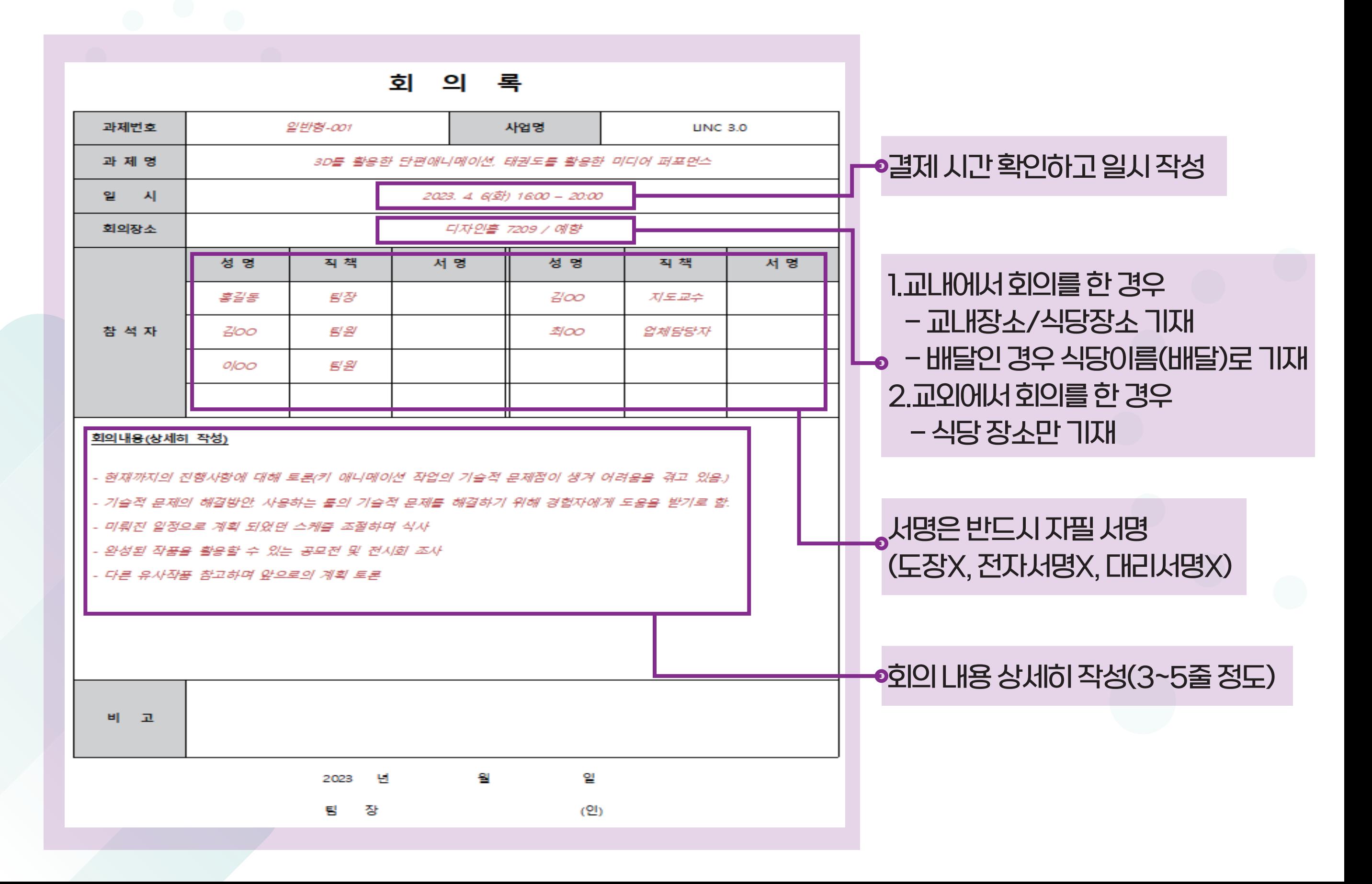

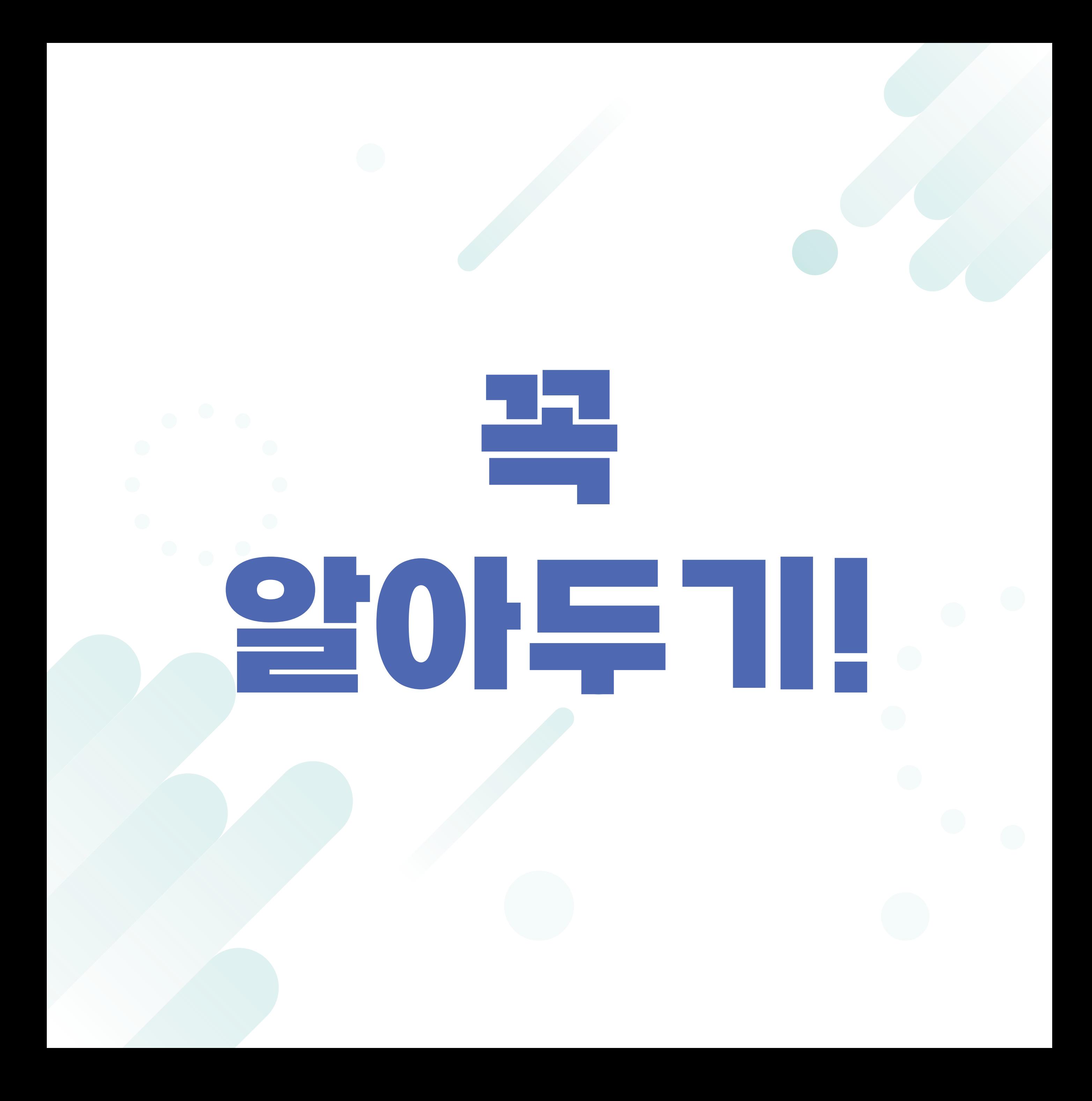

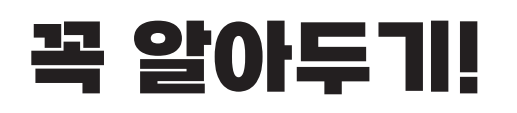

## 과제 진행 하기전, 과제번호 확인 필수

#### 확인하는 방법 : 캡스톤디자인 홈페이지 -> 과제 관리 -> 신청내역 확인

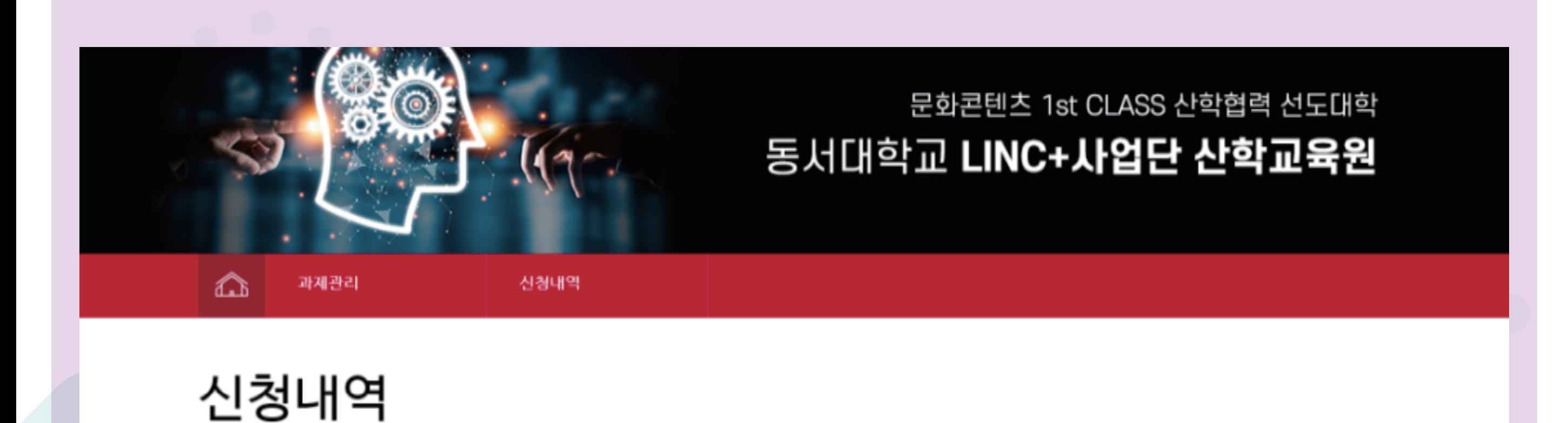

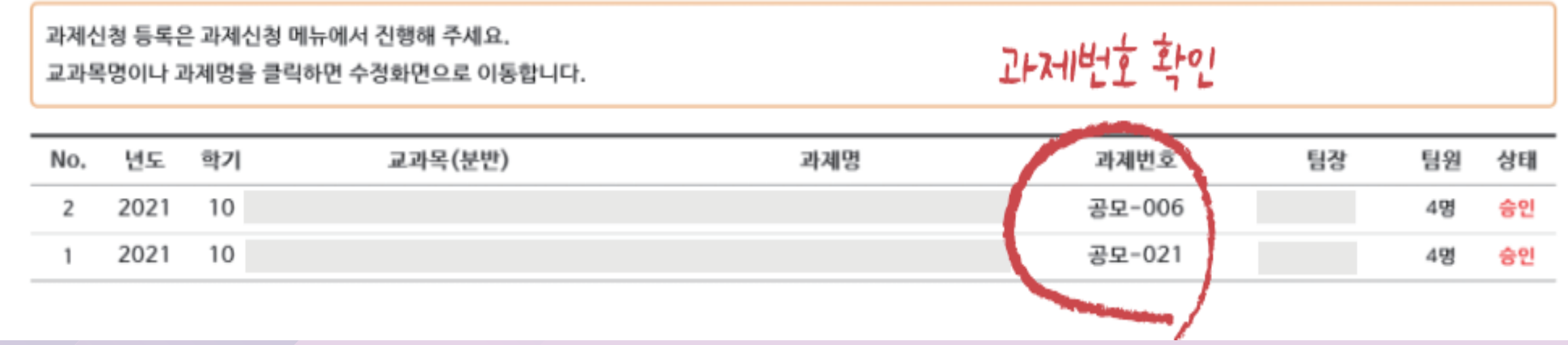

※ 모듈형 사업비카드 대여는 학과사무실 문의 ※ 사업비카드 사용하여 구매한 물품, 회의비도 사업비청구서 제출 필수 ※ 청구서 제출 안할시 환수 조치 ※ 캡스톤디자인 공지와 자료 업데이트는 캡스톤디자인 홈페이지로 안내예정 ※ 문의 전화 : 051-320-1767

※ 일반형, 공모형 사업비 카드 대여 가능 (대여 희망날짜 하루전까지 카드예약 필수, 당일 대여 불가)

※ 개인카드(체크, 신용카드) 사용 지원 불가

※ 현금영수증 번호 : 606-82-06851(동서대학교 산학협력단)

※ 구입하기전, 현금영수증 발행 필수, 가능한 업체인지 확인 필요 (미발행 또는 개인번호 발행한 경우 지원불가)

※ 사업비 청구서 원본 제출 필수

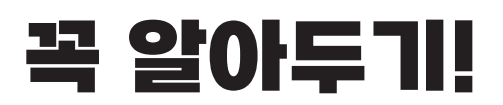

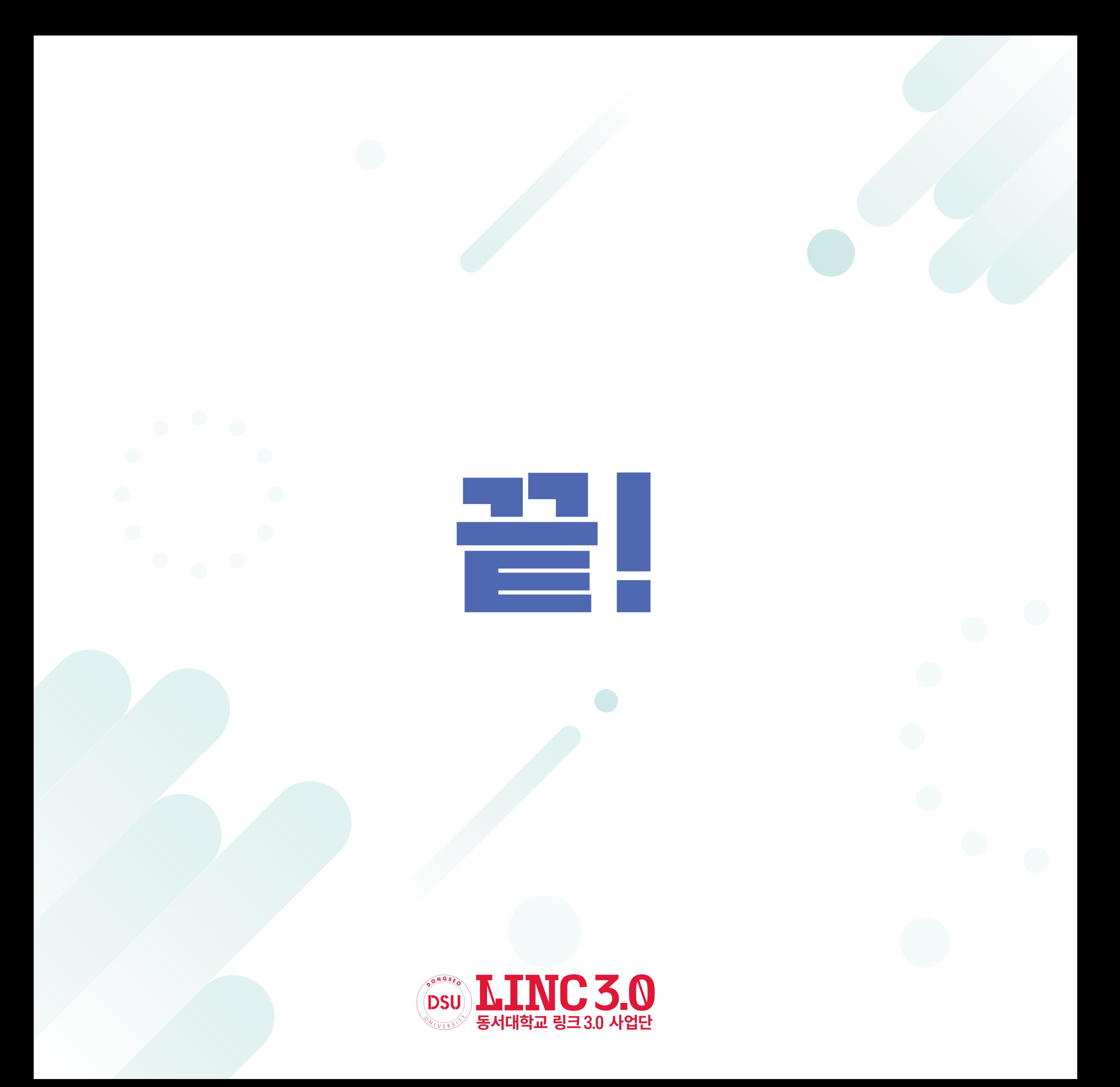